# **Testing End to End call in release A**

This page describes how to demonstrate the entire flow from Non-Rt RIC Controlpanel -> Policy Agent -> (A1 controller in SDNC) -> Near Realtime Ric Simulator. Optionally A1 controller can be left out.

- $\bullet$ [Overview of the End to End call](#page-0-0)
- [End to End call from Dashboard to NearRT-RIC simulator](#page-0-1)
	- <sup>o</sup> [Preparation](#page-0-2)
	- <sup>o</sup> [Perform Policy Operations via Dashboard](#page-0-3)
- [Call from CCSDK A1 Controller to NearRT-RIC simulator](#page-3-0)
	- <sup>o</sup> [Preparation](#page-3-1)
	- <sup>o</sup> [Perform Policy Operations via Open Daylight GUI](#page-3-2)
		- [Get policy types](#page-4-0)
		- [Create policy](#page-5-0)
		- **[Get policy instances](#page-7-0)**

## <span id="page-0-0"></span>Overview of the End to End call

Details of the architecture can be found from the following link: [Release A](https://wiki.o-ran-sc.org/display/RICNR/Release+A)

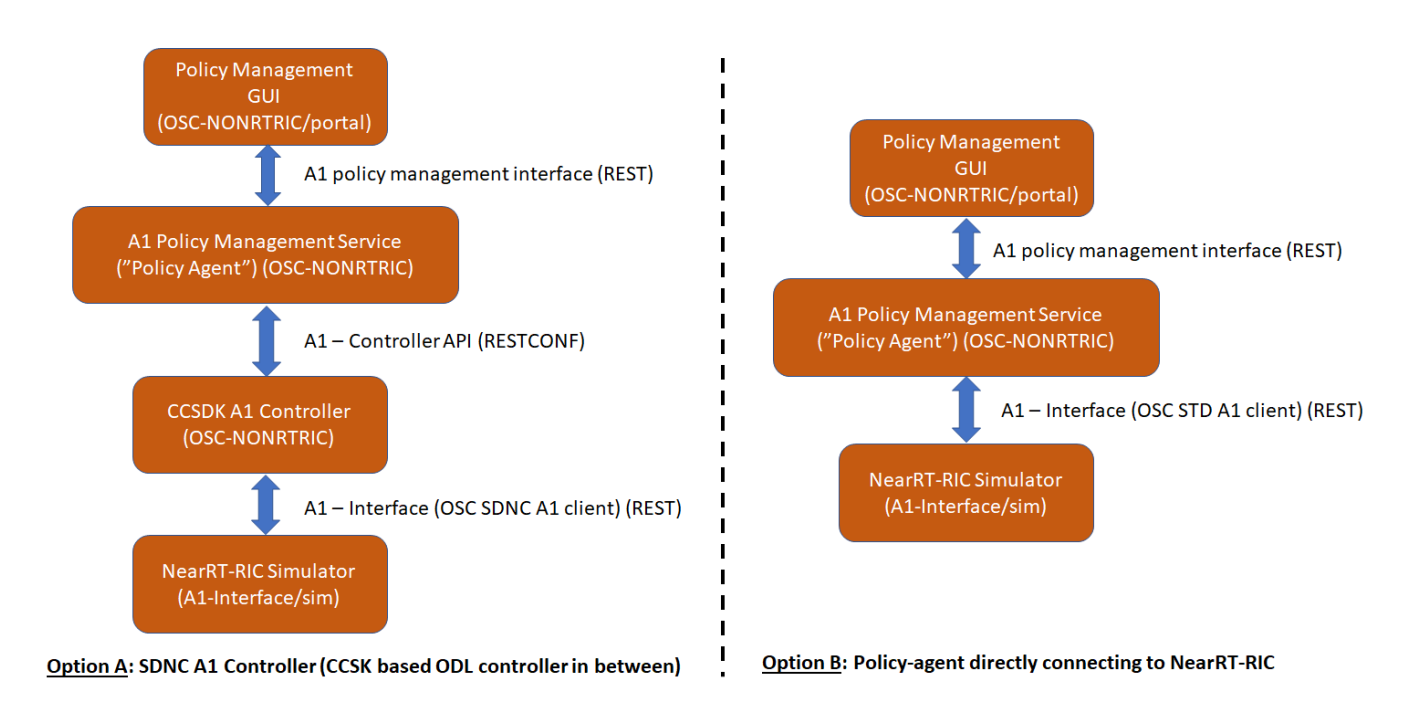

## <span id="page-0-1"></span>End to End call from Dashboard to NearRT-RIC simulator

## <span id="page-0-2"></span>Preparation

See [Release A - Build/Run](https://wiki.o-ran-sc.org/pages/viewpage.action?pageId=12157768) for building and starting the environment.

Either option A or B can be setup and all end to end actions from Dashboard should work same way.

## <span id="page-0-3"></span>Perform Policy Operations via Dashboard

• Open Dashboard UI at<http://localhost:8080/>

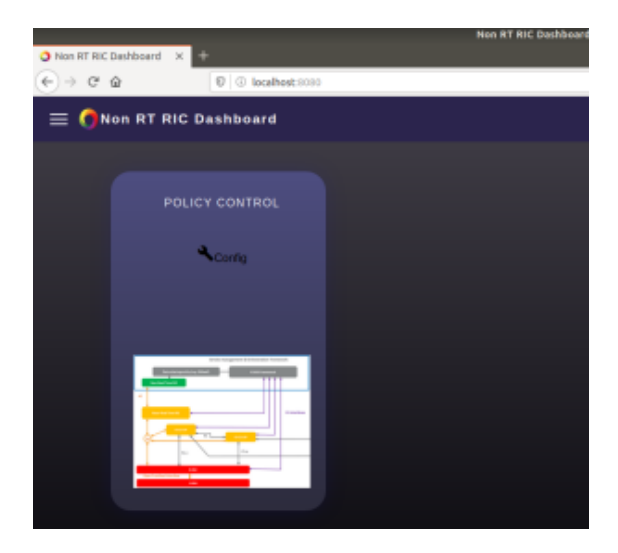

Click on Config and the screen below with STD\_QosNudging\_0.2.0 policy type should open

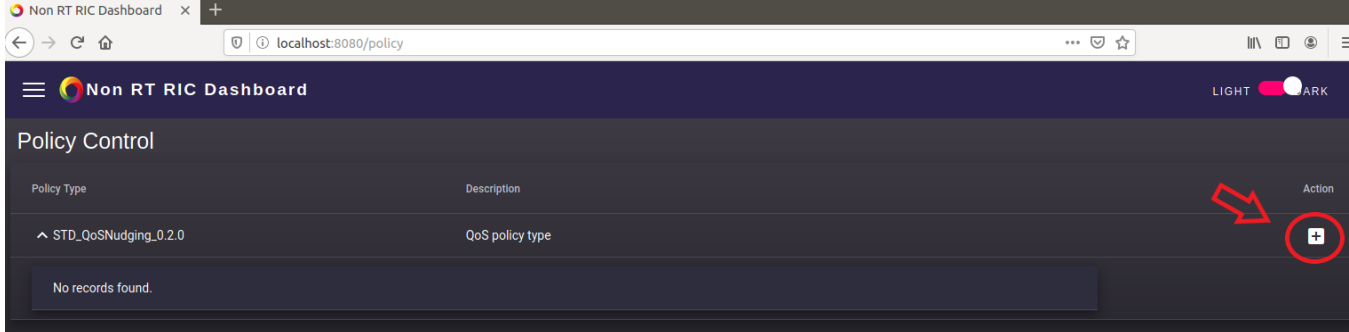

Click on '**+'** icon to create new policy

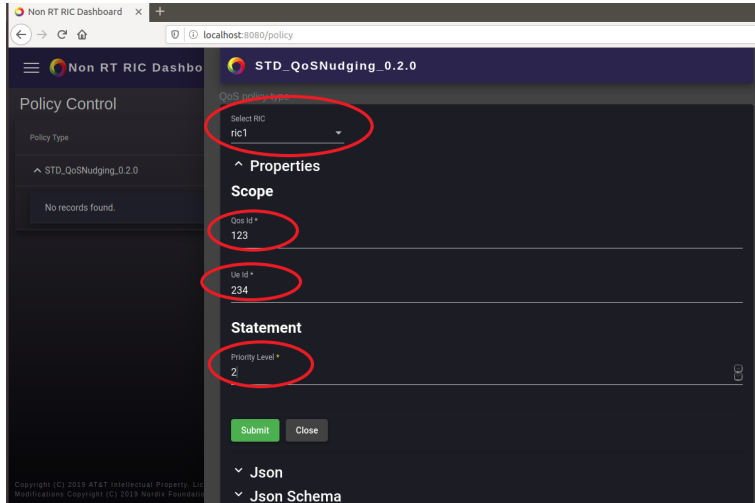

Choose your ric (ric1 or ric2) from drop-down menu and provide any arbitrary values for QoS Id, Ue Id and Priority

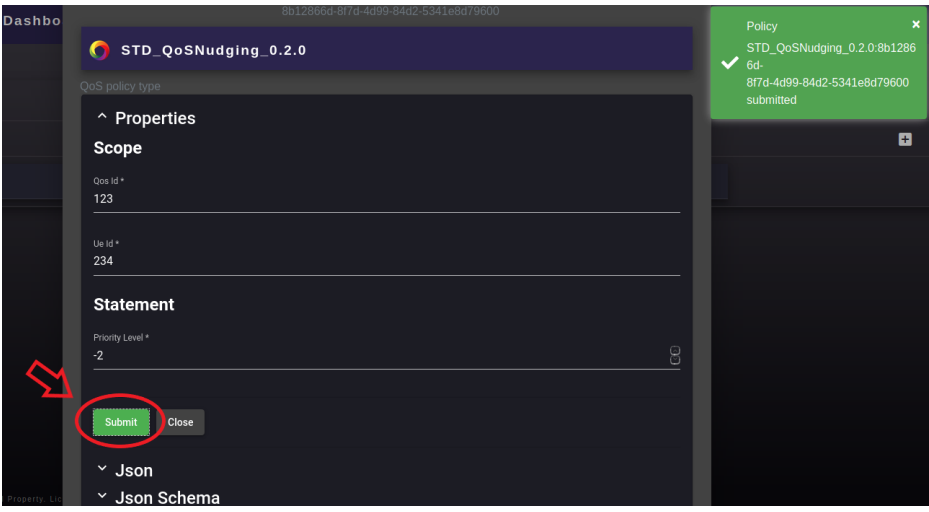

- Submit the policy (you then need to also press Close to return from creation view)
- An entry to the chosen nearRT-RIC simulator console/log should appear (see, for example, **docker logs ric1** in case ric1 policy was created):

172.18.0.3 - - [02/Apr/2020 07:33:57] "PUT /A1-P/v1/policies/ac3e914a-b39c-4d93-b77c-d2ebac756267? policyTypeId=STD\_QoSNudging\_0.2.0 HTTP/1.1" 201 -

You may repeat the creation process a few times for different rics - below we see one policy created to ric1 and two to ric2

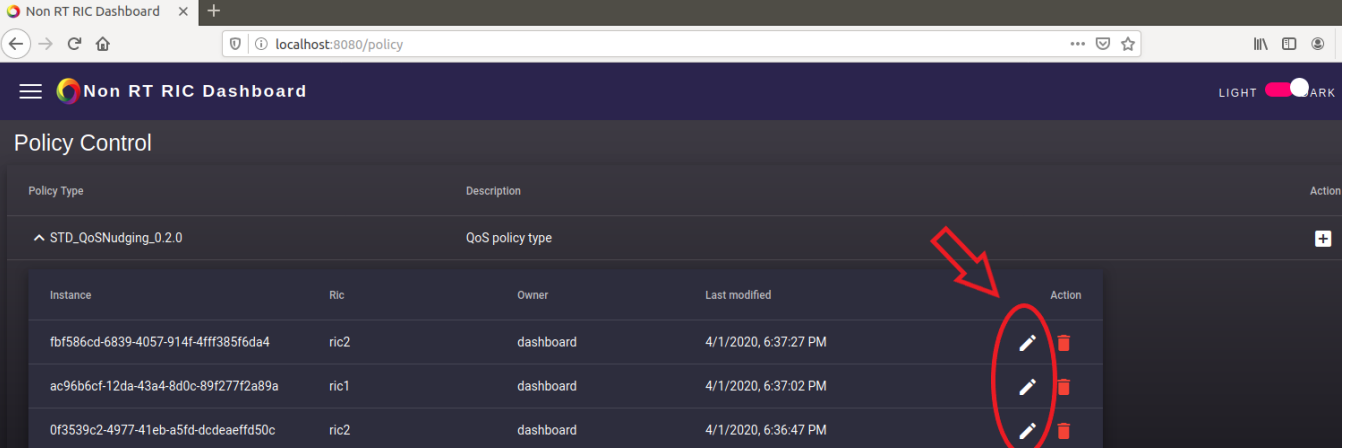

• Click the pen icon to modify any policy

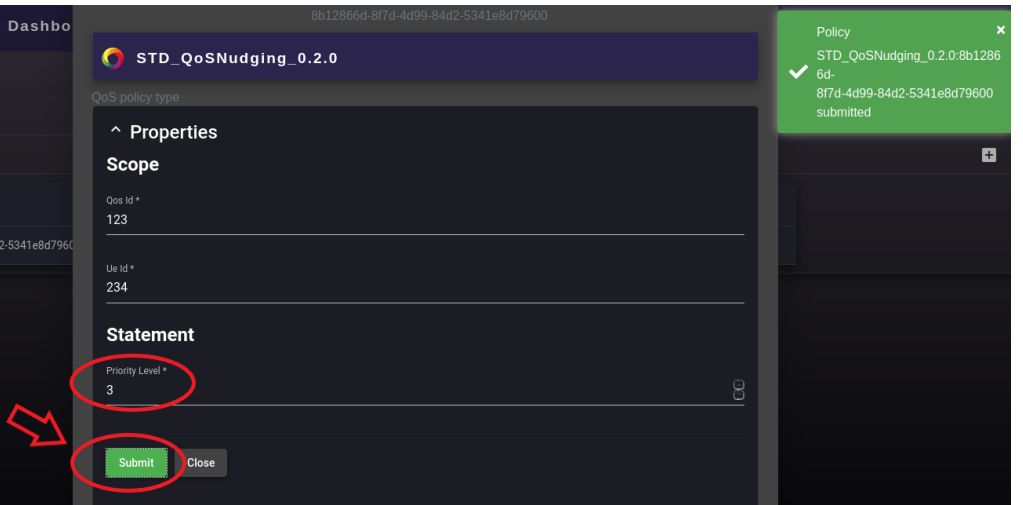

- Even though the dashboard allows changing any value, the simulator will only accept Priority changes
- Modifications are submitted in the same way as in creation, and the resulting simulator log should also be identical to the one we saw in creation

172.18.0.3 - - [02/Apr/2020 07:51:19] "PUT /A1-P/v1/policies/ac3e914a-b39c-4d93-b77c-d2ebac756267? policyTypeId=STD\_QoSNudging\_0.2.0 HTTP/1.1" 201 -

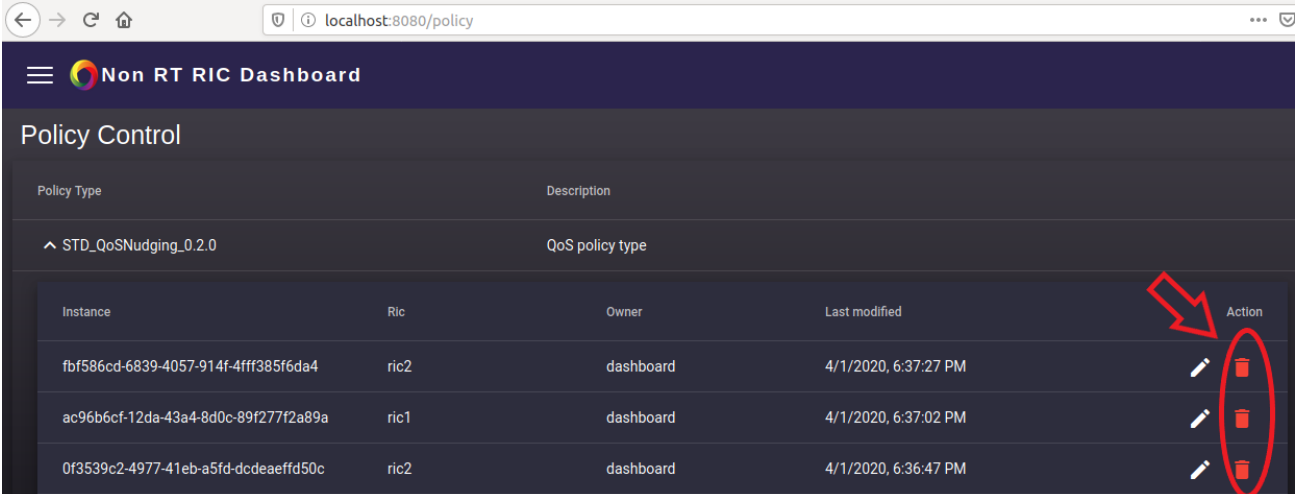

#### • Delete any policy by clicking the red trashcan icon

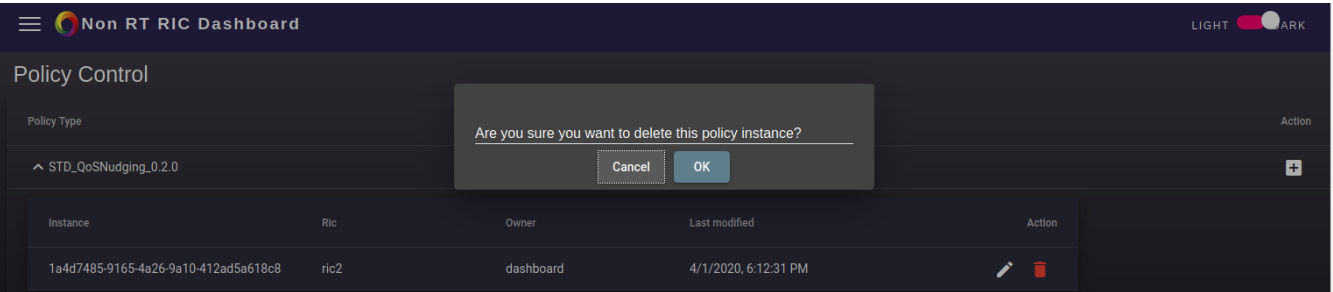

Confirm deletion and verify the log on simulator side:

```
172.18.0.3 - - [02/Apr/2020 08:02:21] "DELETE /A1-P/v1/policies/ac3e914a-b39c-4d93-b77c-d2ebac756267 HTTP/1.1" 
204 -
```
## <span id="page-3-0"></span>Call from CCSDK A1 Controller to NearRT-RIC simulator

Limited tests to verify just OSC CCSDK A1 Controller calls towards NearRT-RIC simulator can be done by using ODL GUI. Dashboard and policy-agent are not needed in this case.

### <span id="page-3-1"></span>Preparation

See [Release A - Build/Run](https://wiki.o-ran-sc.org/pages/viewpage.action?pageId=12157768) for building and starting the environment. If following those instructions, just **skip the following steps**:

- [Release A Build/Run#RunPolicy-agentDockerContainer](https://wiki.o-ran-sc.org/pages/viewpage.action?pageId=12157768#ReleaseABuild/Run-RunPolicy-agentDockerContainer)
- [Release A Build/Run#RunNon-RT-RICDashboardDockerContainer](https://wiki.o-ran-sc.org/pages/viewpage.action?pageId=12157768#ReleaseABuild/Run-RunNon-RT-RICDashboardDockerContainer)

Now only "**a1-controller-container**" and "**sdnc\_db\_container**" and simulators are running.

## <span id="page-3-2"></span>Perform Policy Operations via Open Daylight GUI

- Open GUI: [Release A Build/Run#OpenDaylightGUI](https://wiki.o-ran-sc.org/pages/viewpage.action?pageId=12157768#ReleaseABuild/Run-OpenDaylightGUI)
- Click Sub API: [A1-ADAPTER-API\(2020-01-22\)](http://localhost:8282/apidoc/explorer/index.html#!/A1-ADAPTER-API(2020-01-22))

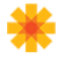

# **OpenDaylight RestConf API Documentation**

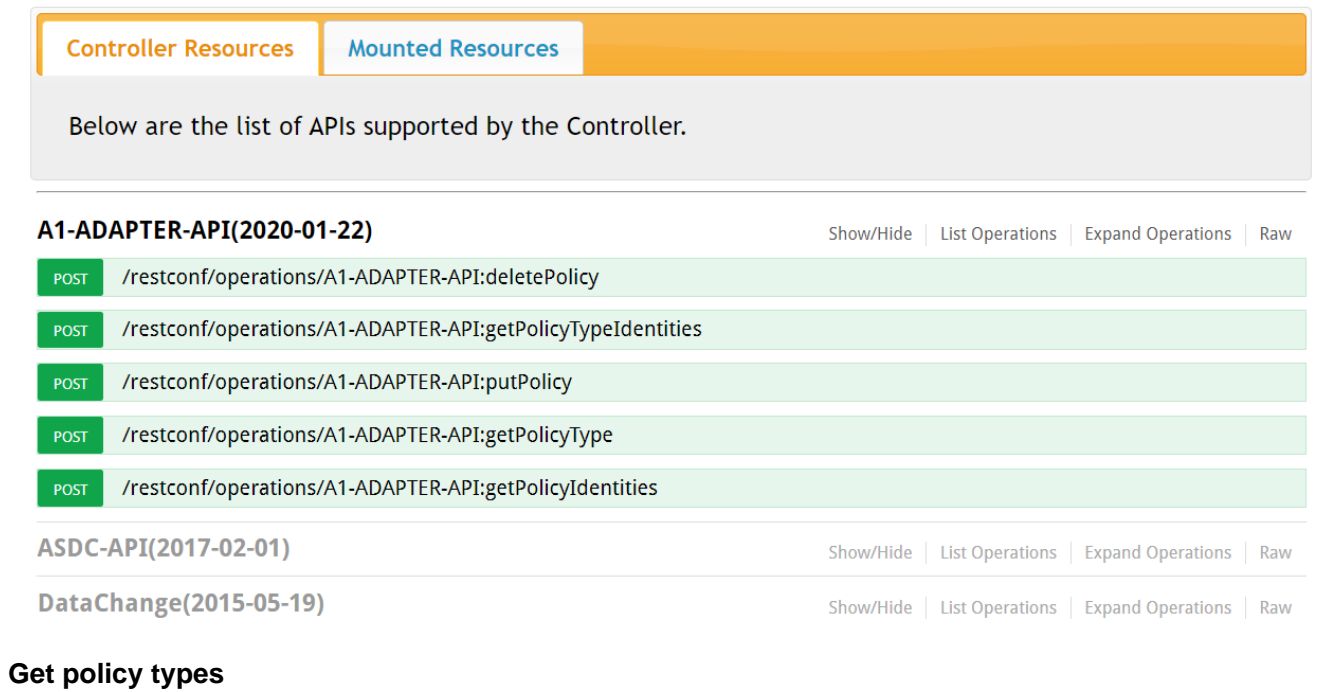

## <span id="page-4-0"></span>Payload

**POST /restconf/operations/A1-ADAPTER-API:getPolicyTypeIdentities**

```
{
 "A1-ADAPTER-API:input": {
 "near-rt-ric-url": "http://ric1:8085/"
  }
}
```
#### /restconf/operations/A1-ADAPTER-API:getPolicyTypeIdentities POST

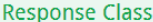

Model Model Schema

#### (getPolicyTypeIdentities)output-TOP {

A1-ADAPTER-API:output (object[(getPolicyTypeIdentities)output], optional)

#### ł

#### (getPolicyTypeIdentities)output {

A1-ADAPTER-API:policy-type-id-list (array[Optional.empty], optional)

#### Y

Response Content Type application/json

#### Parameters

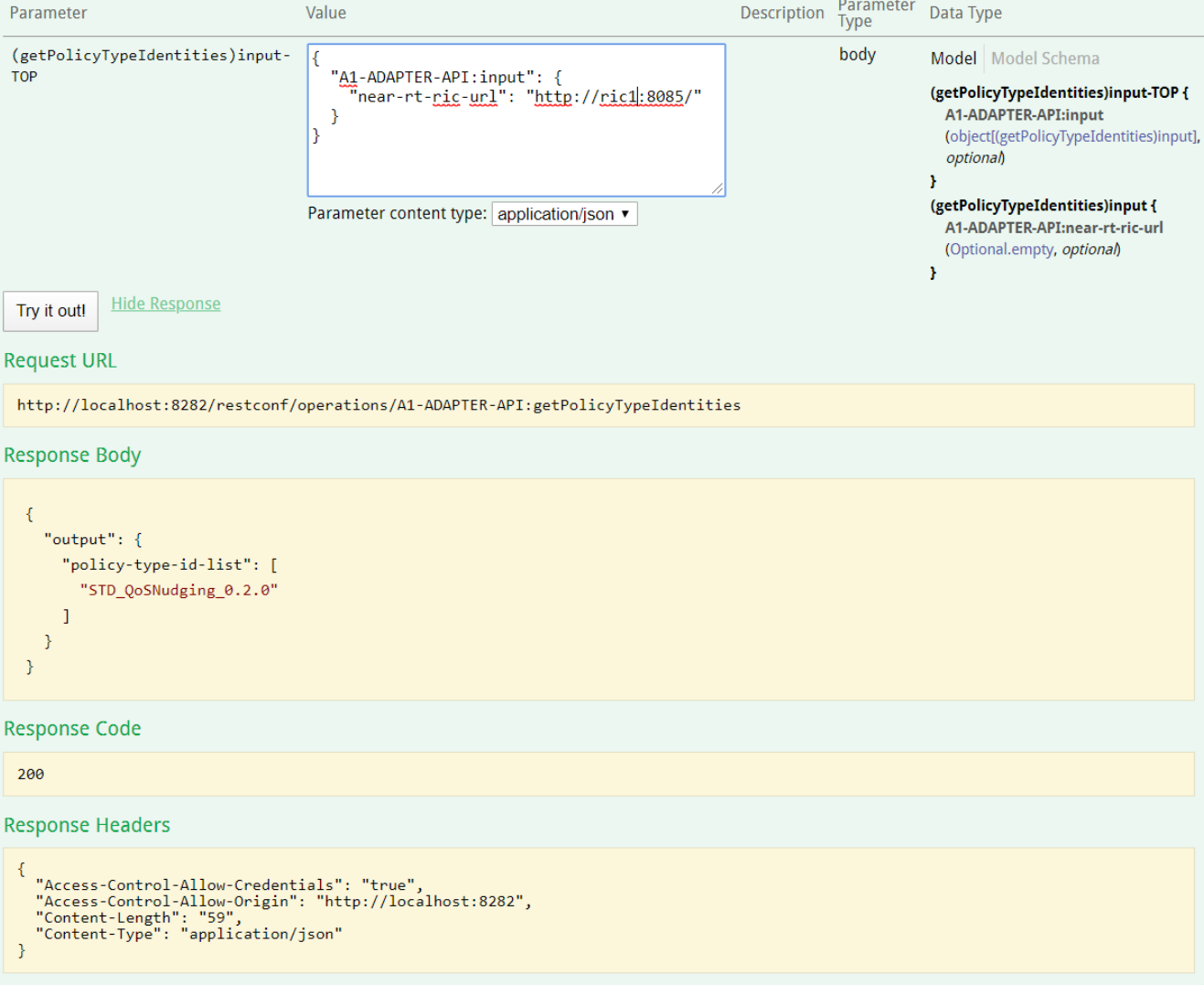

## <span id="page-5-0"></span>**Create policy**

Payload

#### **POST /restconf/operations/A1-ADAPTER-API:putPolicy**

```
{
  "A1-ADAPTER-API:input": {
    "near-rt-ric-url": "http://ric1:8085/",
       "policy-id": "my-policy-instance1",
   "policy-type-id": "STD_QoSNudging_0.2.0",
       "policy": '{
 "scope": {
 "qosId": "999",
 "ueId": "5001"
     },
      "statement": {
      "priorityLevel": 5
 }
 }'
 }
}
```
#### /restconf/operations/A1-ADAPTER-API:putPolicy

#### **Response Class**

Model Model Schema

#### (putPolicy)output-TOP {

A1-ADAPTER-API:output (object[(putPolicy)output], optional)

Y

#### (putPolicy)output {

A1-ADAPTER-API:returned-policy (Optional.empty, optional)

```
\overline{\mathbf{r}}
```
Response Content Type application/json

#### Parameters

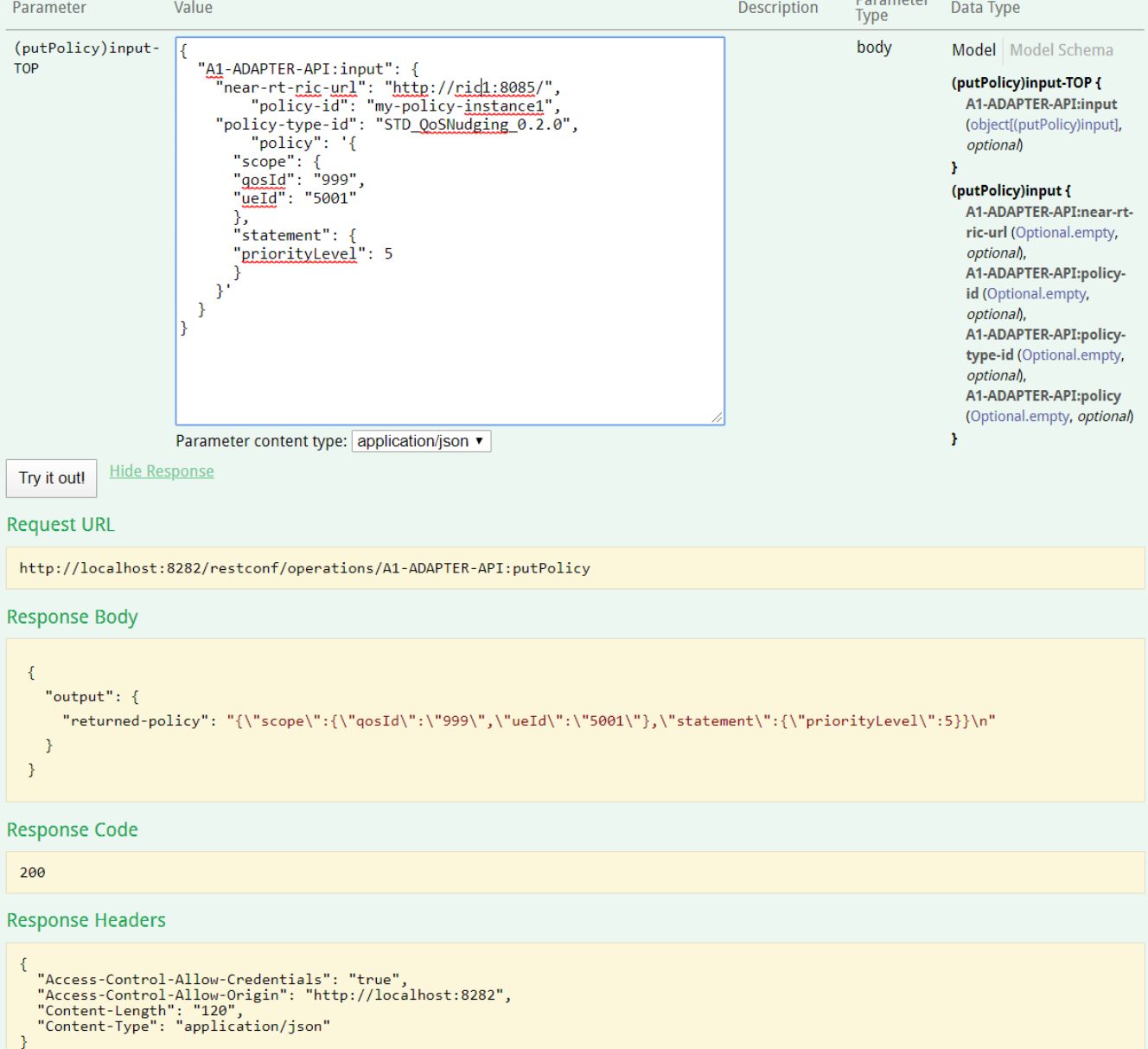

### <span id="page-7-0"></span>**Get policy instances**

Payload

```
POST /restconf/operations/A1-ADAPTER-API:getPolicyIdentities
{
    "A1-ADAPTER-API:input": {
       "near-rt-ric-url": "http://ric1:8085/"
   }
}POST
          /restconf/operations/A1-ADAPTER-API:getPolicyIdentities
Response Class
Model Model Schema
(getPolicyIdentities)output-TOP {
  A1-ADAPTER-API:output (object[(getPolicyIdentities)output], optional)
Y
(getPolicyIdentities)output {
  A1-ADAPTER-API:policy-id-list (array[Optional.empty], optional)
Y
Response Content Type | application/json ▼
Parameters
                                                                                                                    Parameter<br>Type
 Parameter
                                    Value
                                                                                                       Description
                                                                                                                                 Data Type
 (getPolicyIdentities)input-
                                                                                                                     body
                                                                                                                                 Model Model Schema
                                     I.
                                        "A1-ADAPTER-API:input": {
 TOP
                                                                                                                                 (getPolicyIdentities)input-TOP {
                                           "near-rt-<u>ric-url</u>": "<u>http</u>://<u>ric1:8085</u>/"
                                                                                                                                   A1-ADAPTER-API:input
                                       \}ł
                                                                                                                                   (object[(getPolicyIdentities)input],
                                                                                                                                   optional)
                                                                                                                                 Y
                                                                                                                                 (getPolicyIdentities)input {
                                    Parameter content type: application/json ▼
                                                                                                                                   A1-ADAPTER-API:near-rt-ric-url
                                                                                                                                   (Optional.empty, optional)
                                                                                                                                 Y
               Hide Response
  Try it out!
Request URL
  http://localhost:8282/restconf/operations/A1-ADAPTER-API:getPolicyIdentities
Response Body
   \{"output": \{"policy-id-list": [
           "my-policy-instance1",
          "bbab23de-8979-45fe-9458-f0167c721a11"
        \mathbf{I}\mathcal{Y}\mathcal{E}Response Code
  200
Response Headers
    "Access-Control-Allow-Credentials": "true",<br>"Access-Control-Allow-Origin": "http://localhost:8282",<br>"Content-Length": "92",<br>"Content-Type": "application/json"
  \mathcal{P}
```